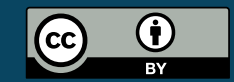

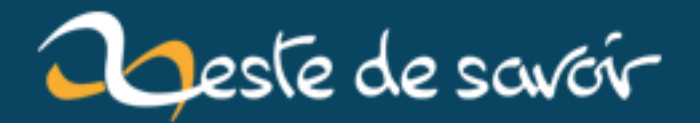

# **Téléphoner sous Linux avec 3CX**

**22 mars 2019**

## **Table des matières**

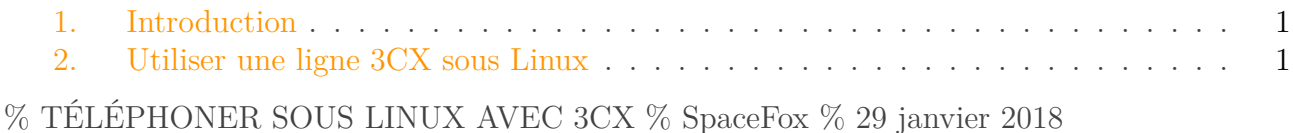

#### <span id="page-2-0"></span>**1. Introduction**

Peut-être que vous, ou plus probablement votre entreprise, a un contrat de téléphonie qui passe par la solution IP de  $3CX \, \text{C}$  $3CX \, \text{C}$ .

Or, si l'entreprise fournit une installation serveur de l'IPBX<sup>[1](#page-2-1)</sup> sous Linux, mais pas de client qui permettrait de téléphoner. Or, téléphoner via l'ordinateur, c'est quand même super pratique (rien que pour le micro-casque qui peut aussi servir à écouter de la musique, du coup). Il y a bien [un client web](https://www.3cx.fr/manuel-utilisation/client-web/)  $\mathbb{C}^7$ , mais en vrai il se contente d'utiliser le client lourd.

### <span id="page-2-1"></span>**2. Utiliser une ligne 3CX sous Linux**

En fait, c'est assez simple : 3CX semble respecter les standards, dont en particulier [le standard](https://fr.wikipedia.org/wiki/Session_Initiation_Protocol) [SIP](https://fr.wikipedia.org/wiki/Session_Initiation_Protocol)  $\mathfrak{C}$ . Le plus compliqué est donc de récupérer les paramètres de connexion.

On va avoir besoin de :

- Un softphone Linux (testé avec Linphone 3 et 4).
- Du fichier de configuration .3cxconfig fourni avec le compte.

Ce dernier est en fait un fichier XML renommé. Les informations qui nous intéressent sont :

- Nom d'utilisateur diffusé aux interlocuteurs : nœud AccountName
- Identifiant : nœud AuthID
- Mot de passe : nœud AuthPass (il est en clair dans le fichier de conf)
- Adresse du serveur SIP : nœud PBXPublicAddr (il faudra sans doute ajouter sip: devant cette valeur) et éventuellement le nœud PBXSipPort s'il est différent de la valeur par défaut (5060)
- Transport : UDP
- Route ou serveur STUN (selon le softphone) : nœud StunServer (il faudra aussi sans doute ajouter sip: devant cette valeur) et éventuellement le nœud StunServerPort s'il est différent de la valeur par défaut (5060)
- Vérifier que les codecs activés correspondent au mieux à la liste du nœud Codecs

#### 2. Utiliser une ligne 3CX sous Linux

— Sous Linphone 4, dans l'adresse le logiciel ajoute automatiquement une tentative de connexion TLS, qui n'est pas configurée chez moi. À supprimer sous peine d'avoir une erreur de connexion.

Le reste du ficher de configuration ne sert pas, ou uniquement dans des cas particuliers (si par exemple le premier serveur STUN n'est pas joignable, il y en a 2 de secours).

On peut se connecter, s'enregistrer, publier sa présence, passer et recevoir des appels.

La seule chose que je n'ai pas réussi à faire, c'est récupérer la liste des contacts.

Voilà, c'était un billet ultra technique qui ne servira probablement à personne. Mais puisque je n'ai pas vu l'information ailleurs sur le net, ben maintenant c'est fait

<sup>1.</sup> *Internet Protocol Private Branch eXchange*, autrement dit un autocommutateur privé fonctionnant par IP. Vous expliquer ça plus en détail serait long, donc allez plutôt voir [la page Wikipedia](https://fr.wikipedia.org/wiki/IPBX)  $\mathfrak{C}$ .